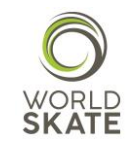

# **WORLD SKATE SPORTS ENTRY PLATFORM**

# **INLINE SPEED SKATING REGISTRATION PROCESS USER GUIDE**

This guide provides all the necessary information to ensure a successful registration process to World Skate Inline Speed Skating 2018 World Championships, which will be held in Heerde and Arnhem (Netherlands) from July 1<sup>st</sup> to July 8th 2018.

The aim of this guide is to provide all the authorized users accessing the Sports Entry Platform with an overview on all the available functions and operational instructions.

The Platform is a web based system, which requires the users to log in using the access information already in possession of all the National Federations.

Let's start from the beginning!

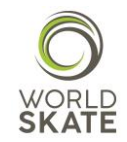

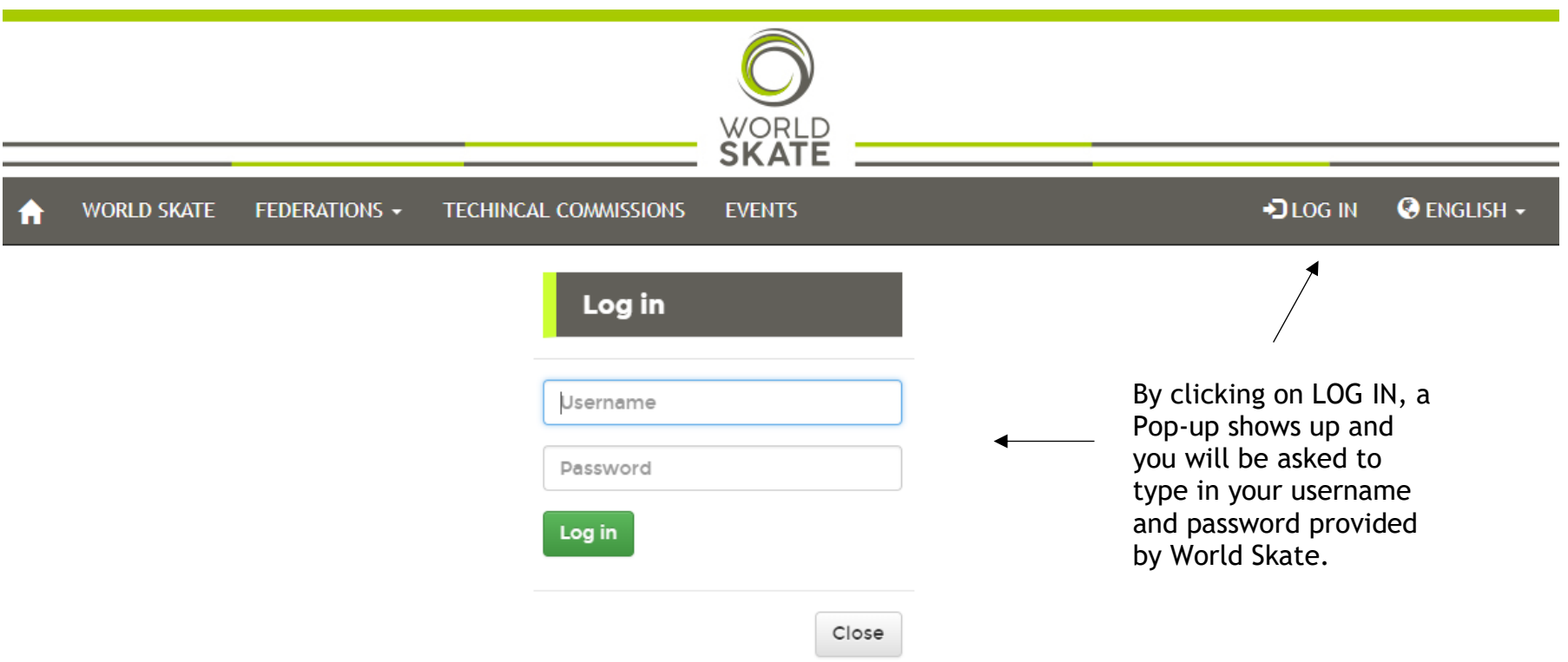

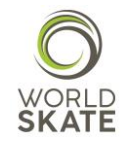

Once you get logged to the Platform, you need to select the *Events* section as shown below

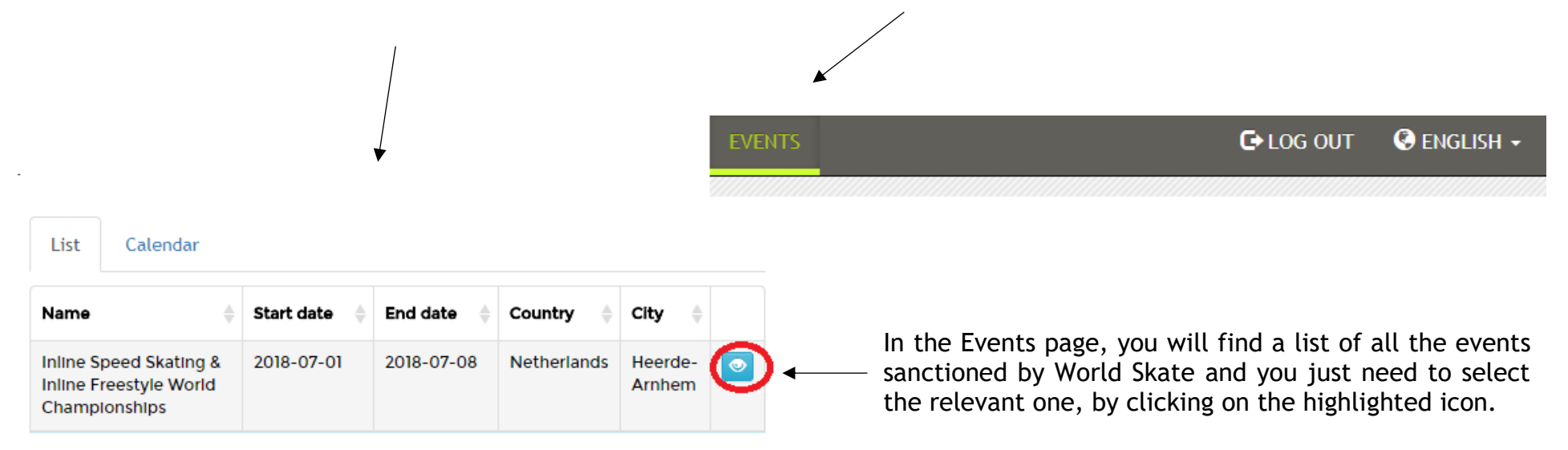

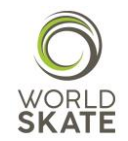

Once you will get in the selected event page, you will find a list of the disciplines provided for in the relevant event

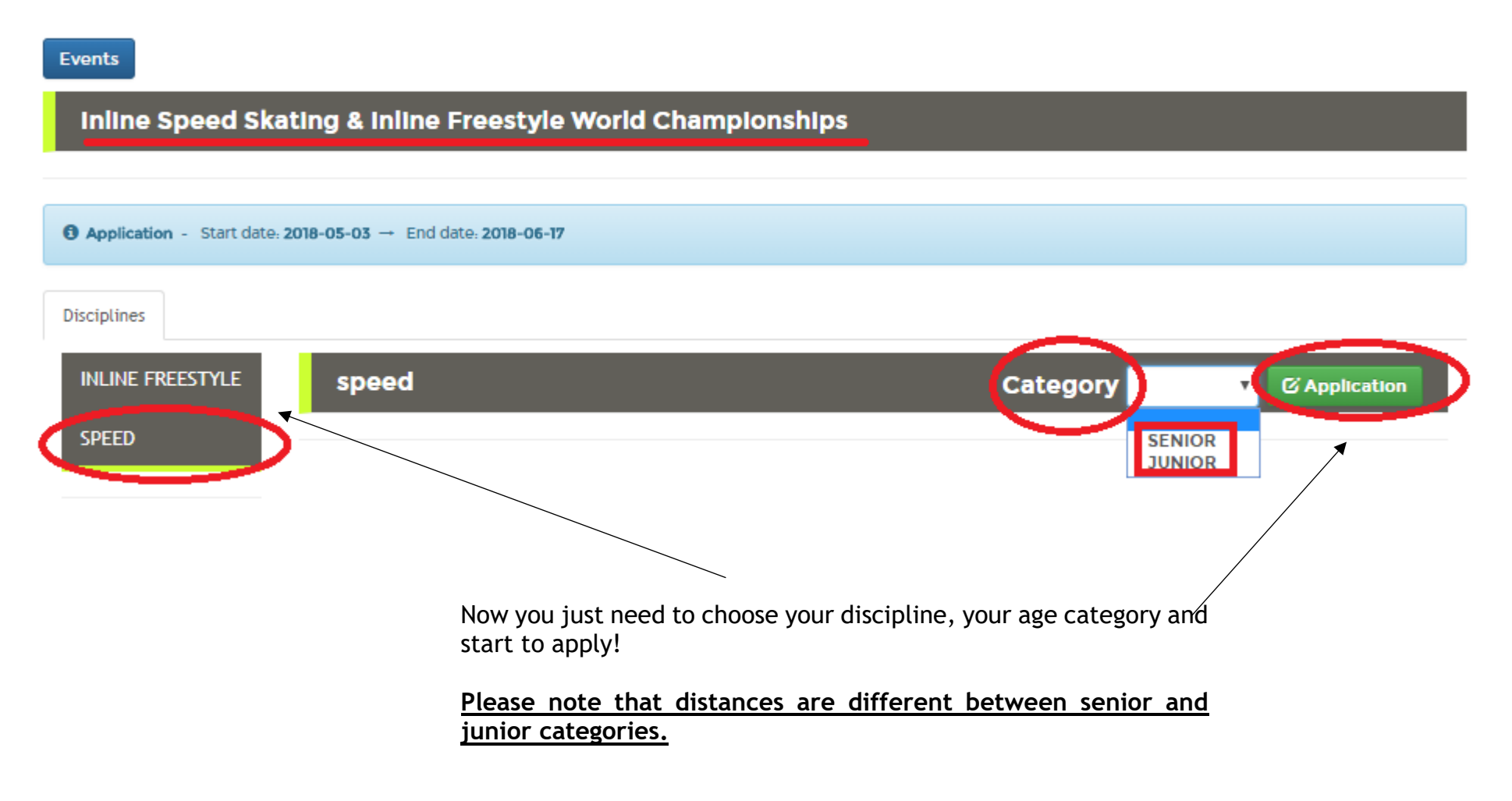

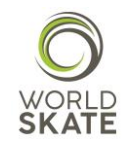

### Events

## Inline Speed Skating & Inline Freestyle World Championships

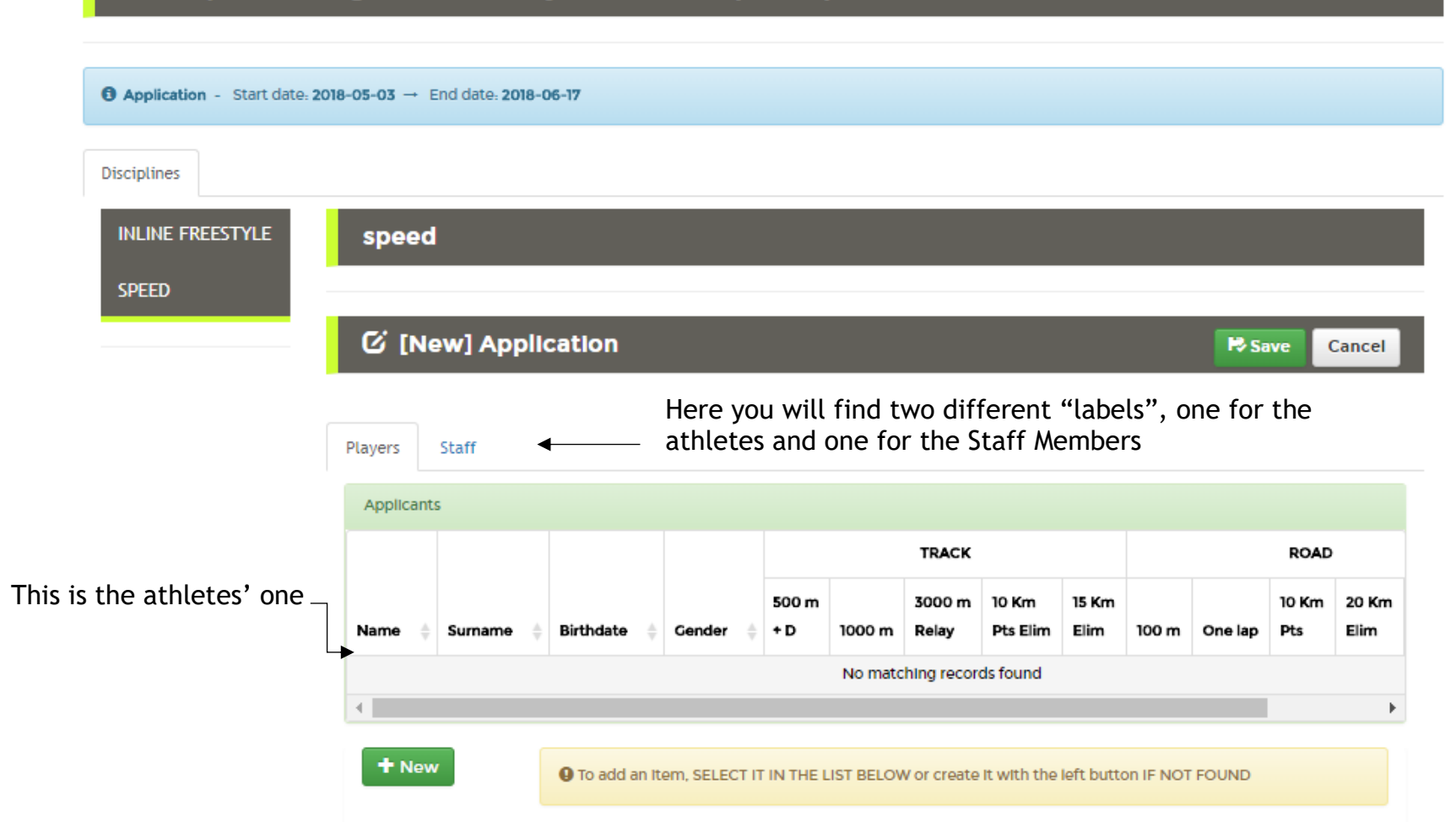

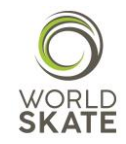

# And this is the staff one

### Events

## Inline Speed Skating & Inline Freestyle World Championships

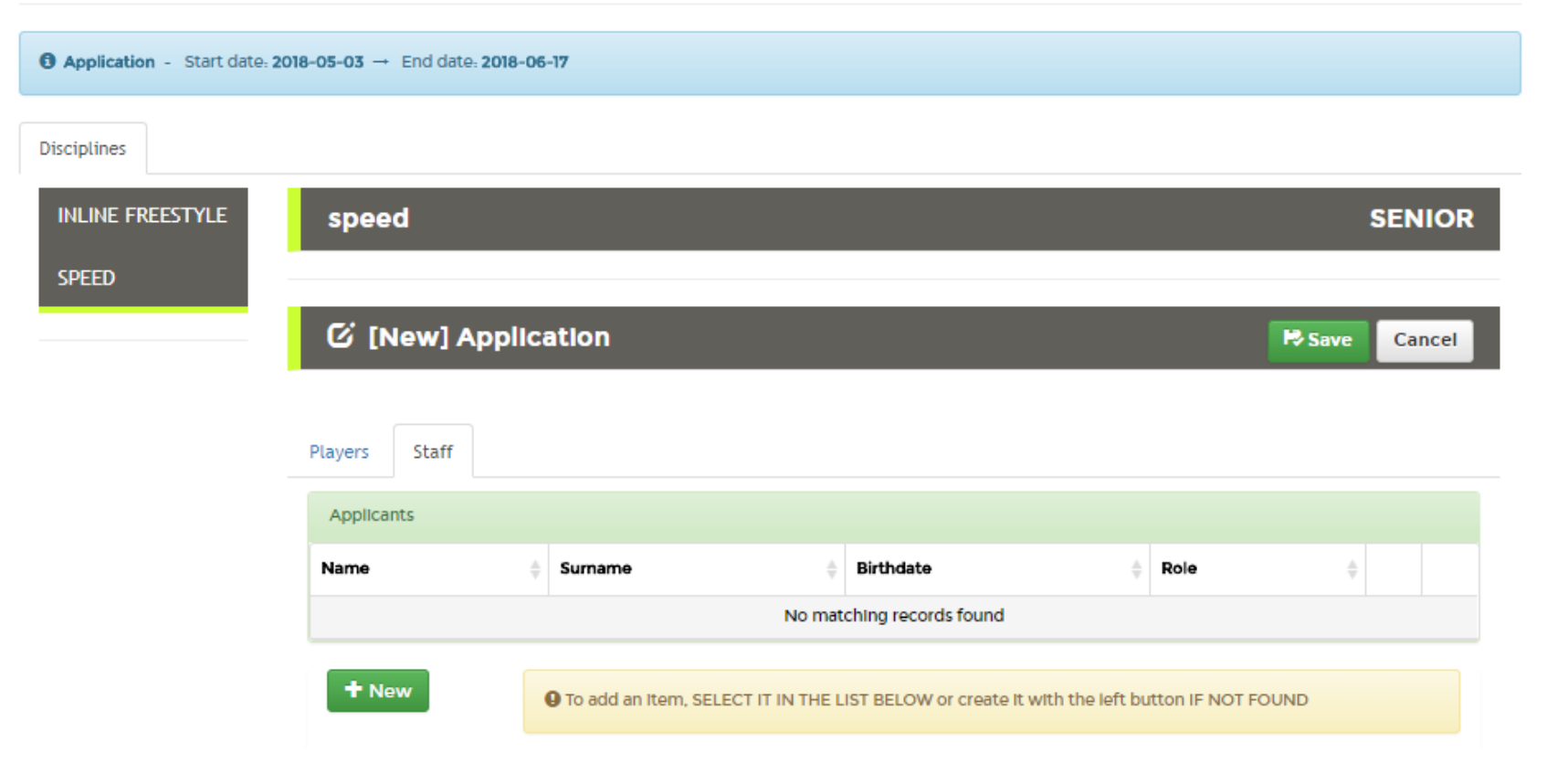

Staff Members will be the same for Seniors and Juniors, therefore if you already registered someone for a role to which only one person can be registered, you will not be able to find the same role again.

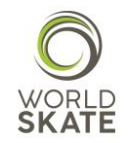

Start the Registration process by clicking on *New* or, in case you have already registered a participant in the past, select him/her in the record list below

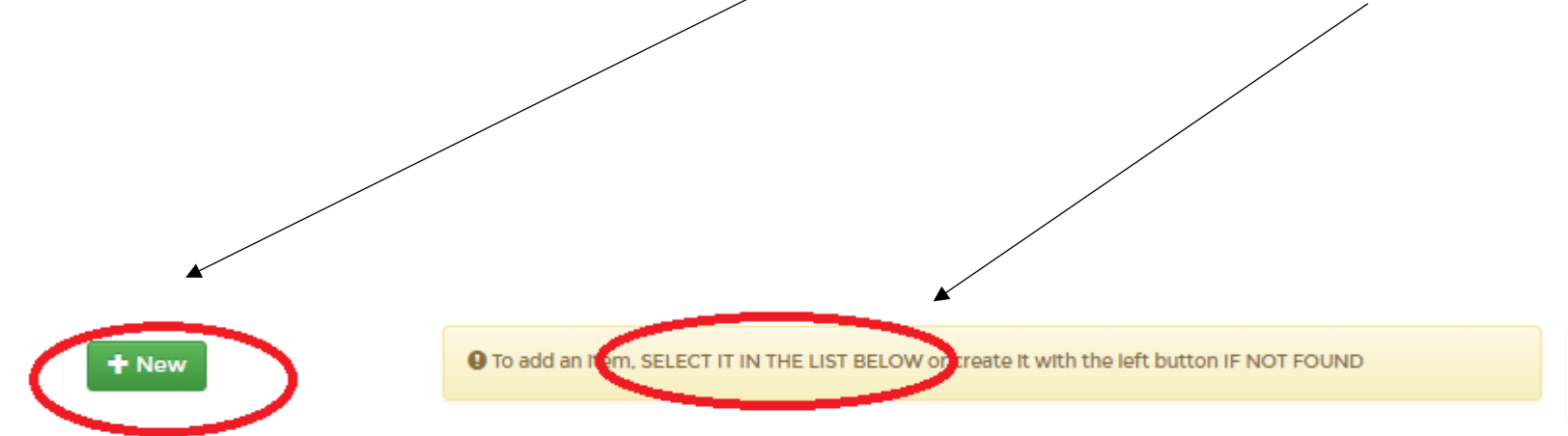

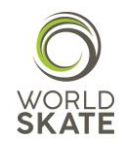

In case of a *New record*, a registration form will show up. Please follow the steps.

STFP<sub>2</sub> You will be asked to tick the Privacy checkbox.

**This last request is very important to us and we strongly recommend you to read and fully understand the accessible Policy and its Terms of Use before giving your consent.**

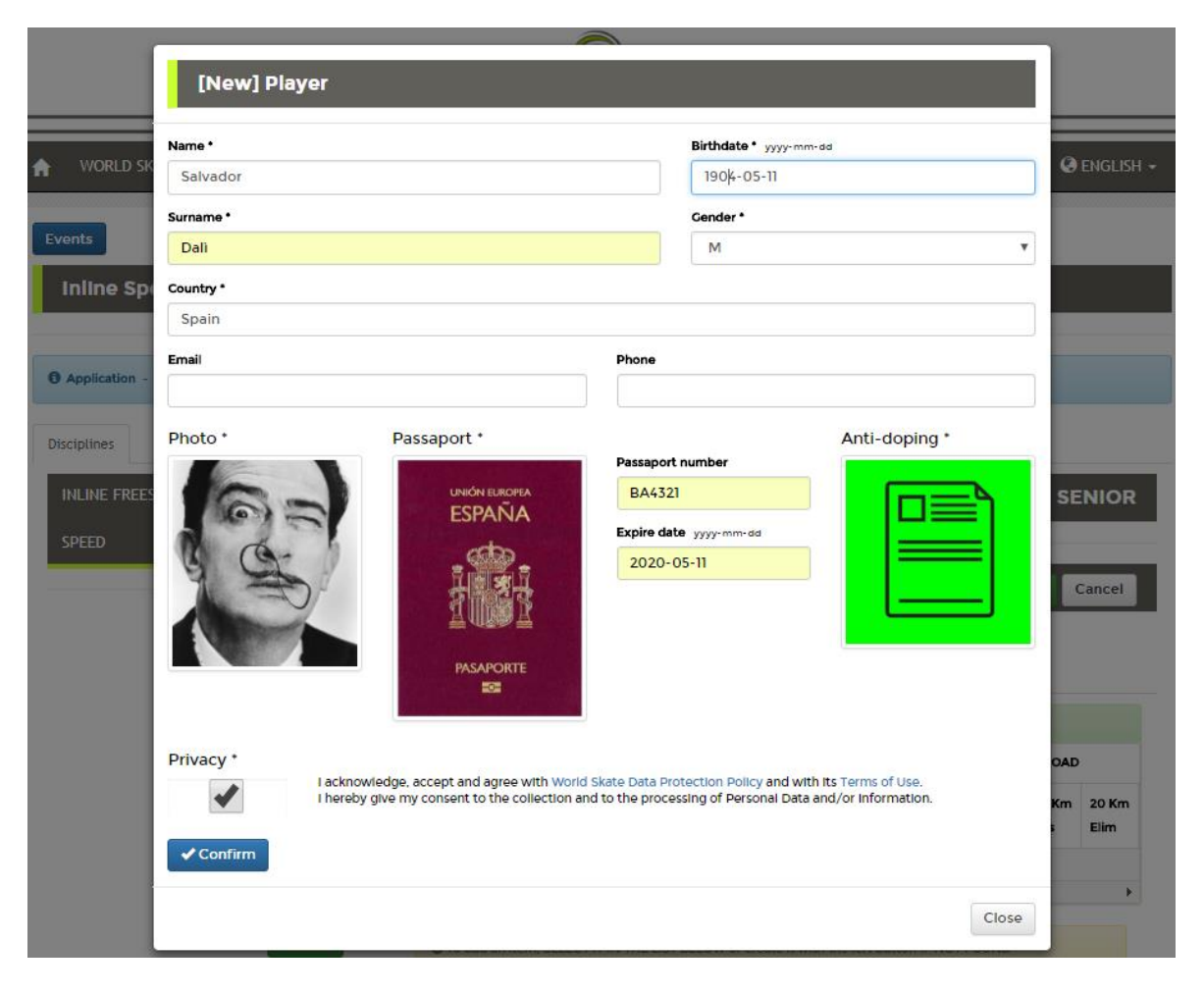

STFP<sub>1</sub> We kindly ask you to fill in all the fields included in the form or, at least the ones marked with the \*.

You will be also asked to upload three different files:

- A .jpeg picture (headshot) for the Accreditation card
- A .pdf or .jpeg file of your Passport
- A .pdf file of the Anti-Doping Acknowledgement and Agreement form duly signed (Athletes only).

**We strongly recommend you to save the files as per the Passport number.**

**Regarding the headshot, even though Mr. Dalì's picture is stunning, we kindly ask you to follow the instructions provided for in the attached picture guidelines.**

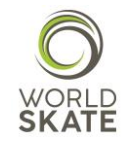

In case you need to select a participant who was already registered, select him/her from the list which you can find on the bottom of the page

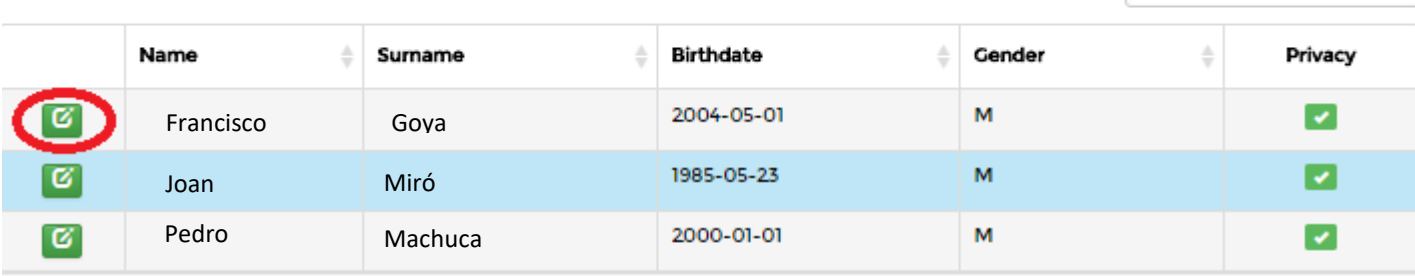

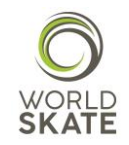

#### speed **SENIOR** *C* [New] Application **P**<sub>Save</sub> Cancel Players Staff Applicants **TRACK ROAD** 500 m 3000 m 10 Km 15 Km 10 Km 20 Km **Birthdate**  $+D$ 1000 m Pts Elim Elim 100 m Pts Elim Marathon Gender Relay One lap  $\overline{\mathbf{v}}$  $\overline{\mathbf{v}}$  $\overline{\mathbf{v}}$ ÷. M  $\overline{\mathbf{v}}$  $\Box$  $\Box$  $\overline{\mathcal{L}}$  $\Box$  $\Box$  $\Box$ ╭  $\overline{\mathbf{x}}$  $\blacktriangleleft$

Once you register a new record or in case you add it from the already registered records in the list below, you will be asked to choose the different distances among the two specialities (Track and Road) to which the participant will take part.

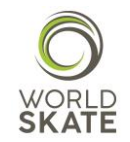

Once you have finished to register Athletes and Staff Members, you need to click the **Save** button. In this way you will save all of your records, which you may change again and again until the end of the registration Process.

Please note that if you do not press the **Save** button and try to carry out another activity, you will lose all the records which have not been saved.

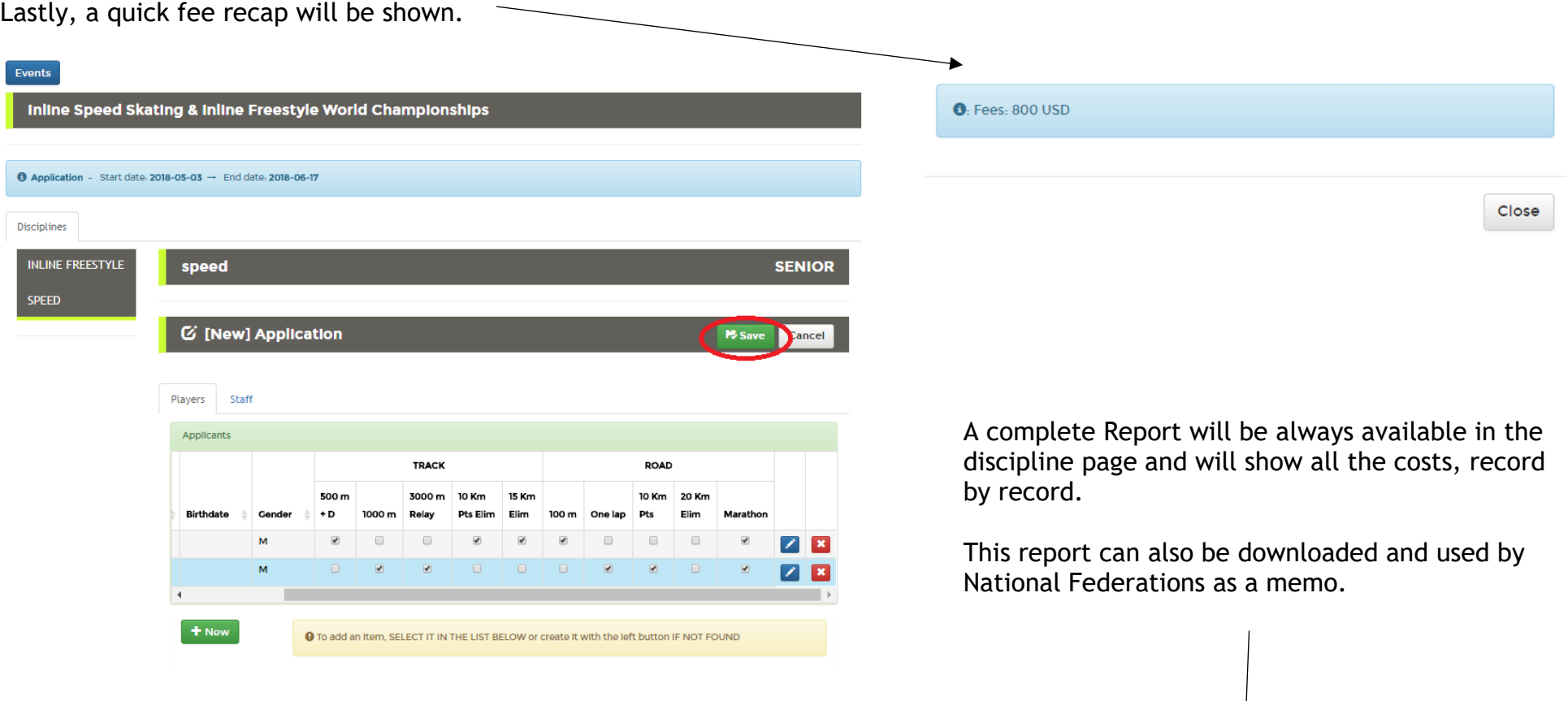

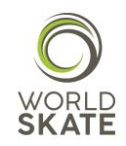

## *NOTA BENE:*

All the sports records, for both Athletes and Staff Members, such as the choice of the specialities, the number of participants for each speciality etc., must be in compliance with the limits set out in the World Skate Inline Speed Skating Technical Regulations.

The System will check everything during the saving and, every time it notices errors, mistakes or in case of a misuse of the Platform (i.e. limits exceeding, documents missing etc.), the System will automatically generate a red flag notice which will inform you about the kind of error that occurred and what needs to be done in order to solve the problem.

All the authorized users can access to all the pages and even modify and manage their own personal Page. In this page you will be also able to upload documents!

Inline Speed Skating & Inline Freestyle World Championships (Heerde-Arnhem. 2018-07-01 - 2018-07-08)

## **Fees: 800 USD**

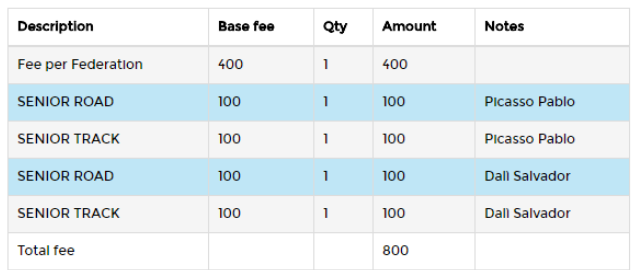

### **Players**

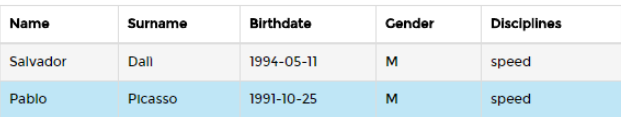

### **Staff**

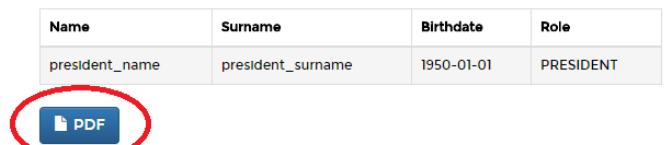

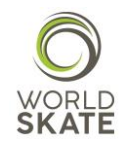

### **PHOTO GUIDELINES:**

I. Digital ID Photos

(I) Photo-taking requirements

1. The photo must be a colored digital photo of a full-face bareheaded head portrait of the applicant taken within six months.

2. The background of the photo must be in light color, such as white or light blue, and the clothing color must be different from the color of the background.

3. Do not wear hats or scarves on head (except those worn for religious reasons, but the evebrows, eves, nose, mouth, face, and ears must be exposed clearly). The neck must be exposed clearly without wearing any scarf.

4. Look straight ahead with a natural expression when having the photo taken. 5. Do not wear sunglasses (unless you are a blind person), lens less glasses, or glasses with dark lenses through which the eyes cannot be been.

(II) Specification requirements

1. The aspect ratio of the photo is 2:3 with the width no less than 32 mm and the height no less than 48 mm. Example:

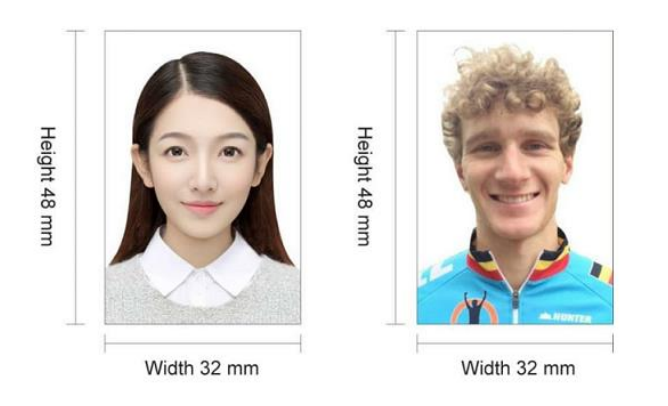

2. The photo must be in 24-bit RGB true color with a resolution of 300 DPI or above. There must be a blank margin between the top of the head and the edge of the photo.

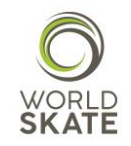

We hope this guide can be useful and will help you throughout the whole Registration Process.

In case of need please do not hesitate to contact us at **platform@worldskate.org**.

*World Skate Sports Entry Platform Staff*

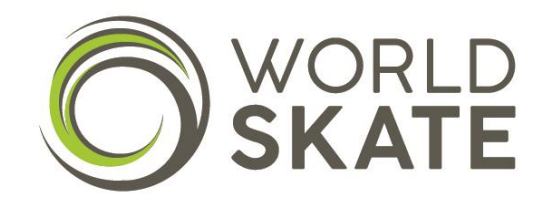